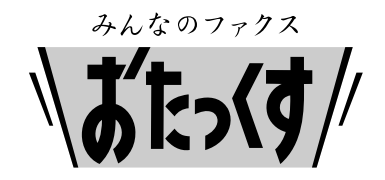

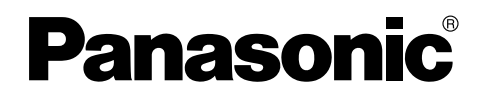

#### **Facsimile**

# **Quick Reference Guide**

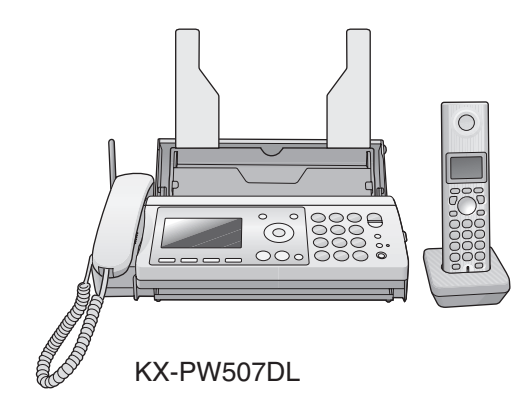

## **Model No. KX-PW507DL KX-PW507DW**

Main unit: Portable handset: KX-FKN515 KX-PW507

Thank you for purchasing a Panasonic facsimile.

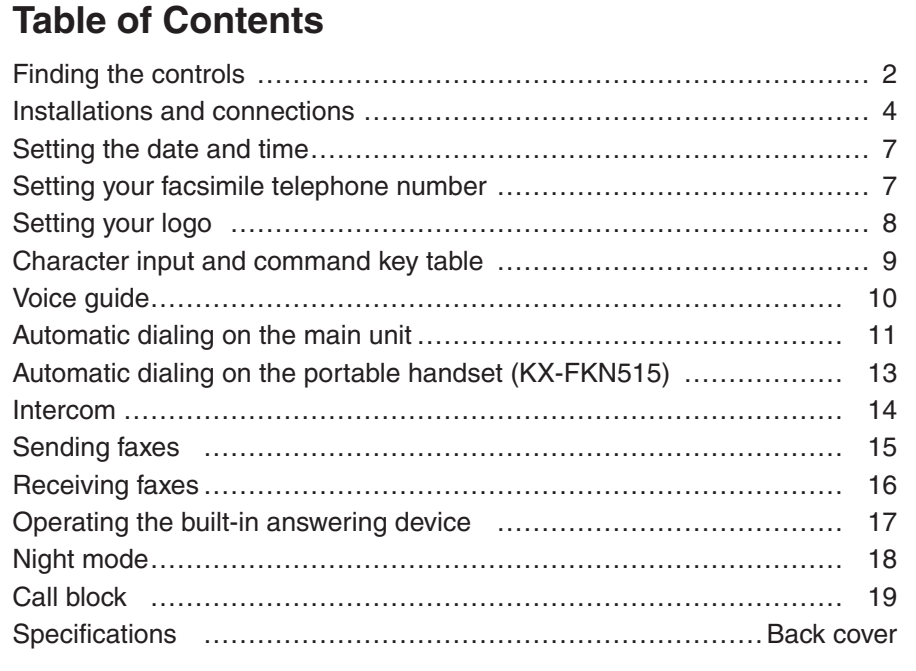

- This guide explains some basic features and operations, but not all of them. For further details, see the Japanese operating instructions.
- This product is designed for use in Japan.
- Panasonic cannot provide service for this product if used outside Japan.
- Any details given in this guide are subject to change without notice.

**This unit is equipped with the voice guide features. (Japanese only) For details about voice guide, please see page 10.**

### **Finding the controls**

#### **Main unit**

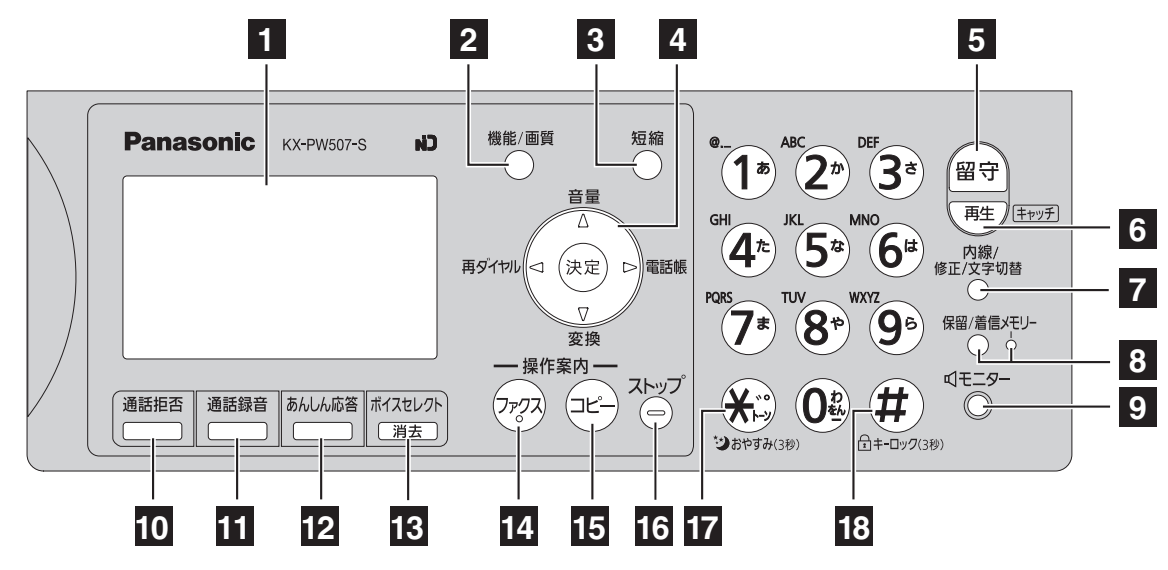

#### **1 Liquid crystal display**

- **2 Function** button initiates programming. **Resolution** button selects the resolution when faxing or copying.
- **3 Speed Dialer** button

#### **4 Volume/Change/Redial/Phonebook** key

- To adjust the volume.
- To change Hiragana into Kanji.
- **那对哪个 To redial the phone numbers in** the redial list. The last 10 phone numbers dialed are stored in memory.

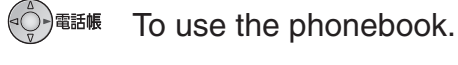

To store a parameter.

- **5 Auto Answer** button & indicator —light on: answering device activated. —light off: used as a regular telephone.
- **6 Playback** button plays back recorded messages.

**Flash** button(For call waiting service users.)

- **7 Intercom** button **Edit/Character Input Mode** button
- **8 Hold** button

**Call Memory** button starts a search in the Number Display (Caller ID) log.

**Call Memory** indicator lights when a call was missed.

(For Number Display service users.)

- **9 Monitor** button
- **<sup>10</sup> Block** button for the undesired call
- **<sup>11</sup> Record** button records a telephone conversation.

**<sup>12</sup> Secure** button

While the unit is ringing, press this button. The unit announces a message to the caller. The message is announced in Japanese and means "This unit is currently set to Caller Verifying mode. Could you please speak out your name?".

- To talk to the caller, lift the handset.
- $\blacksquare$  To hang up, press  $\mathcal{F}$ ).
- **<sup>13</sup> Voice select** button **Erase** button
- **<sup>14</sup> Fax** button starts faxing.
- **<sup>15</sup> Copy** button starts copying.
- **<sup>16</sup> Stop** button
- **17 Tone** button switches to tone dialing. **Night mode** button
- **<sup>18</sup> Sharp** button **Key lock** button can lock the main unit so that no calls or settings can be made. To turn key lock on, press this button for about 3 seconds until a single beep is heard.
	- $\bullet$  " $\bigcap$ " is displayed.
	- To turn key lock off, press this button for about 3 seconds.

### **Finding the controls**

#### **Portable handset (KX-FKN515)**

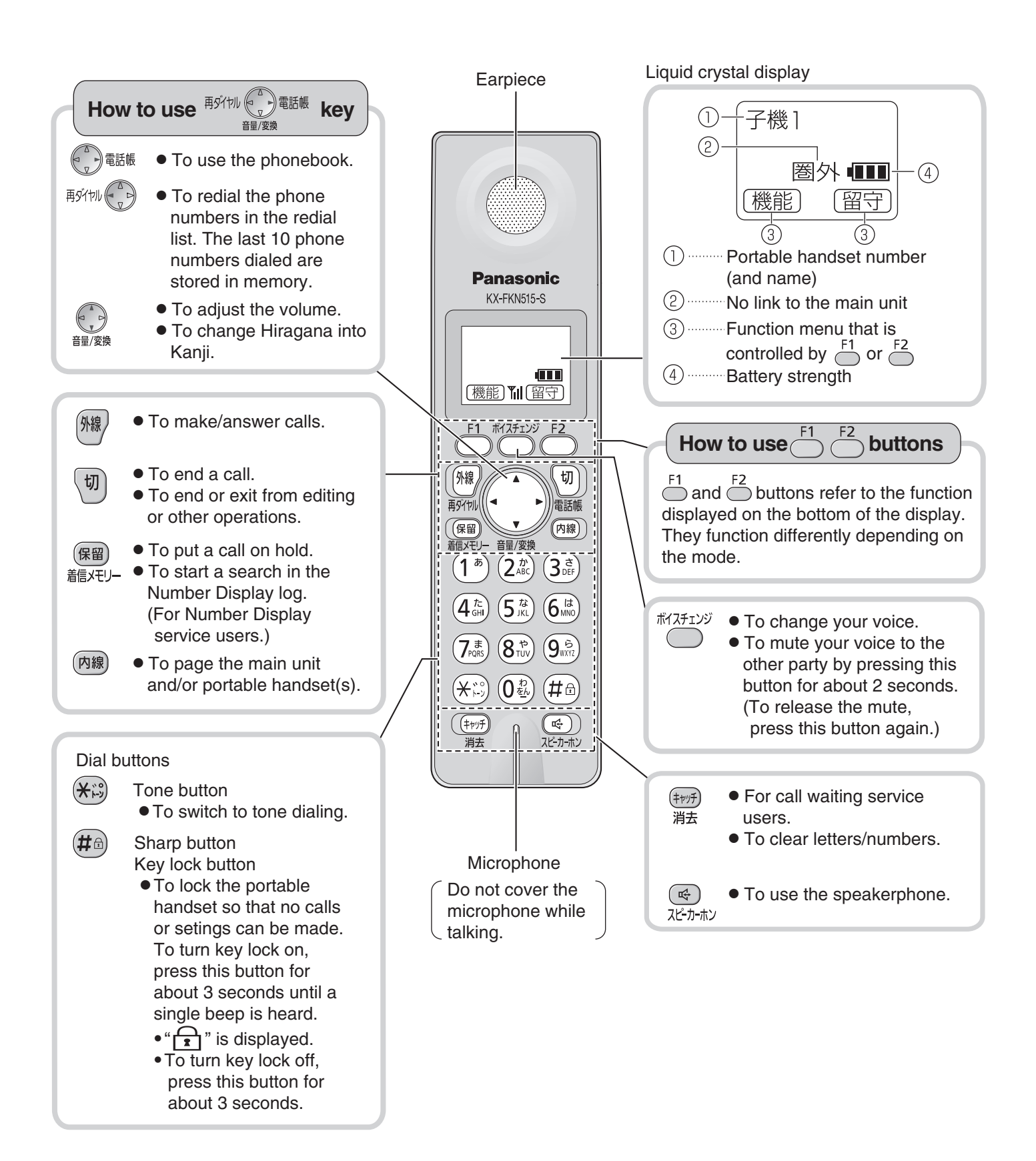

### **Installations and connections**

#### **Installing the ink film**

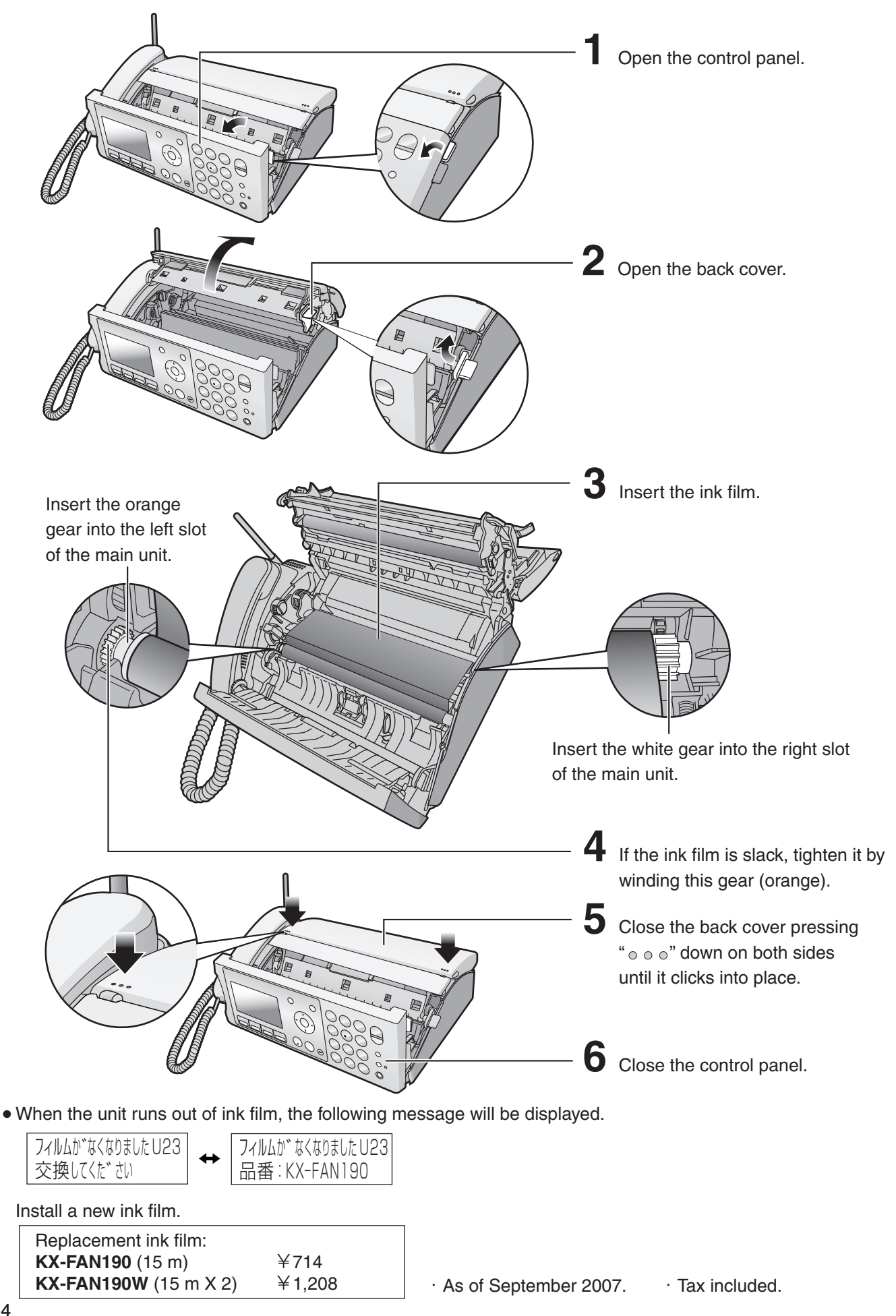

### **Installations and connections**

### **Installing recording paper (A4 size)**

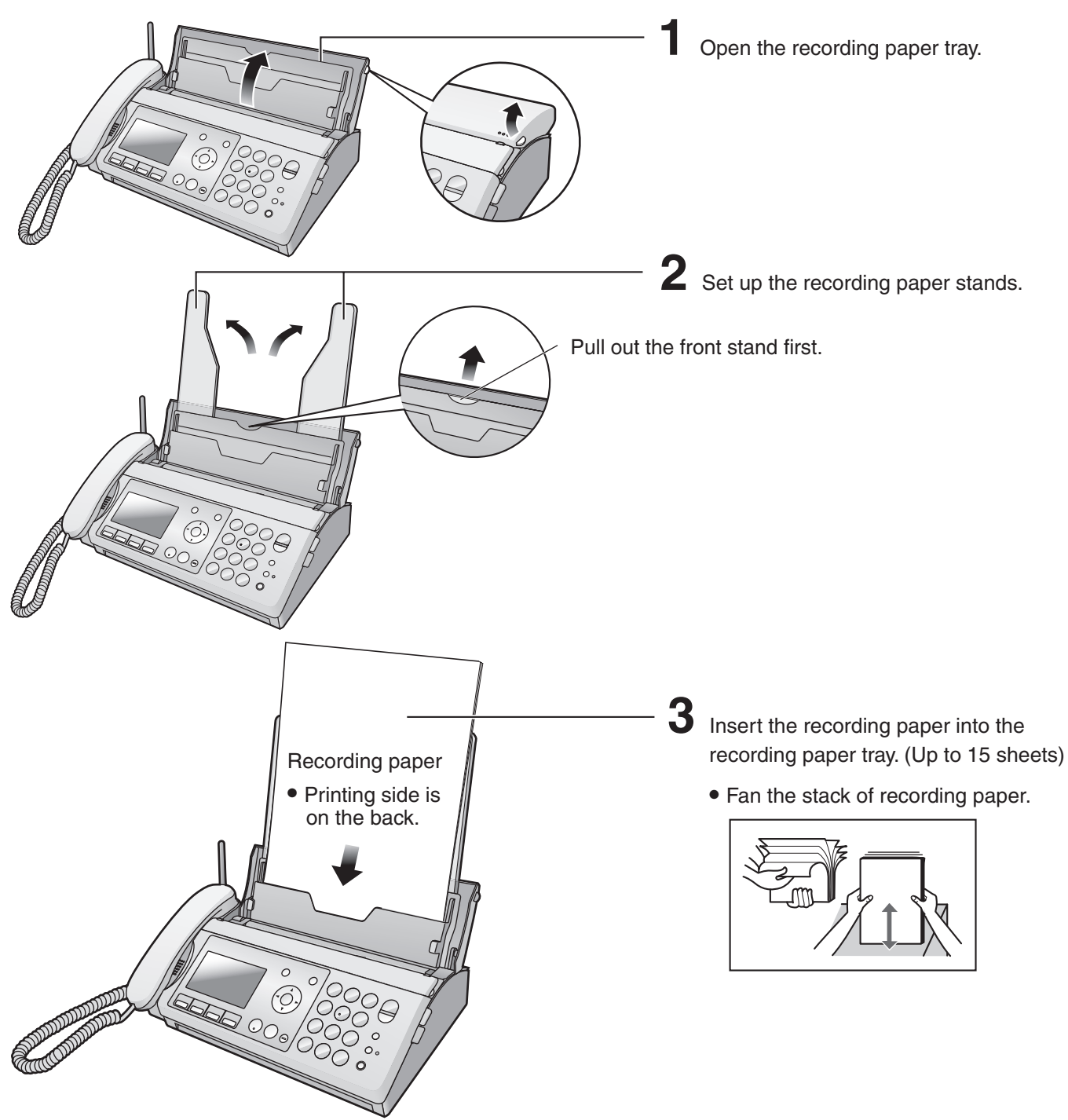

#### **Folding the recording paper tray**

1 Remove the recording paper and fold the recording paper stands in.

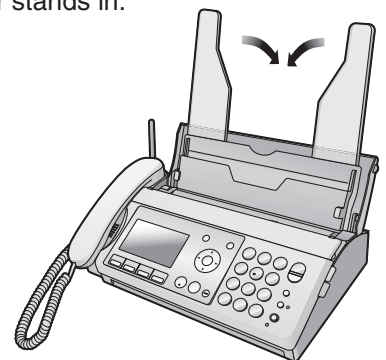

2 Close the recording paper tray.

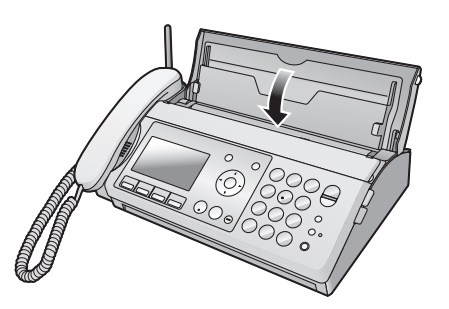

### **Installations and connections**

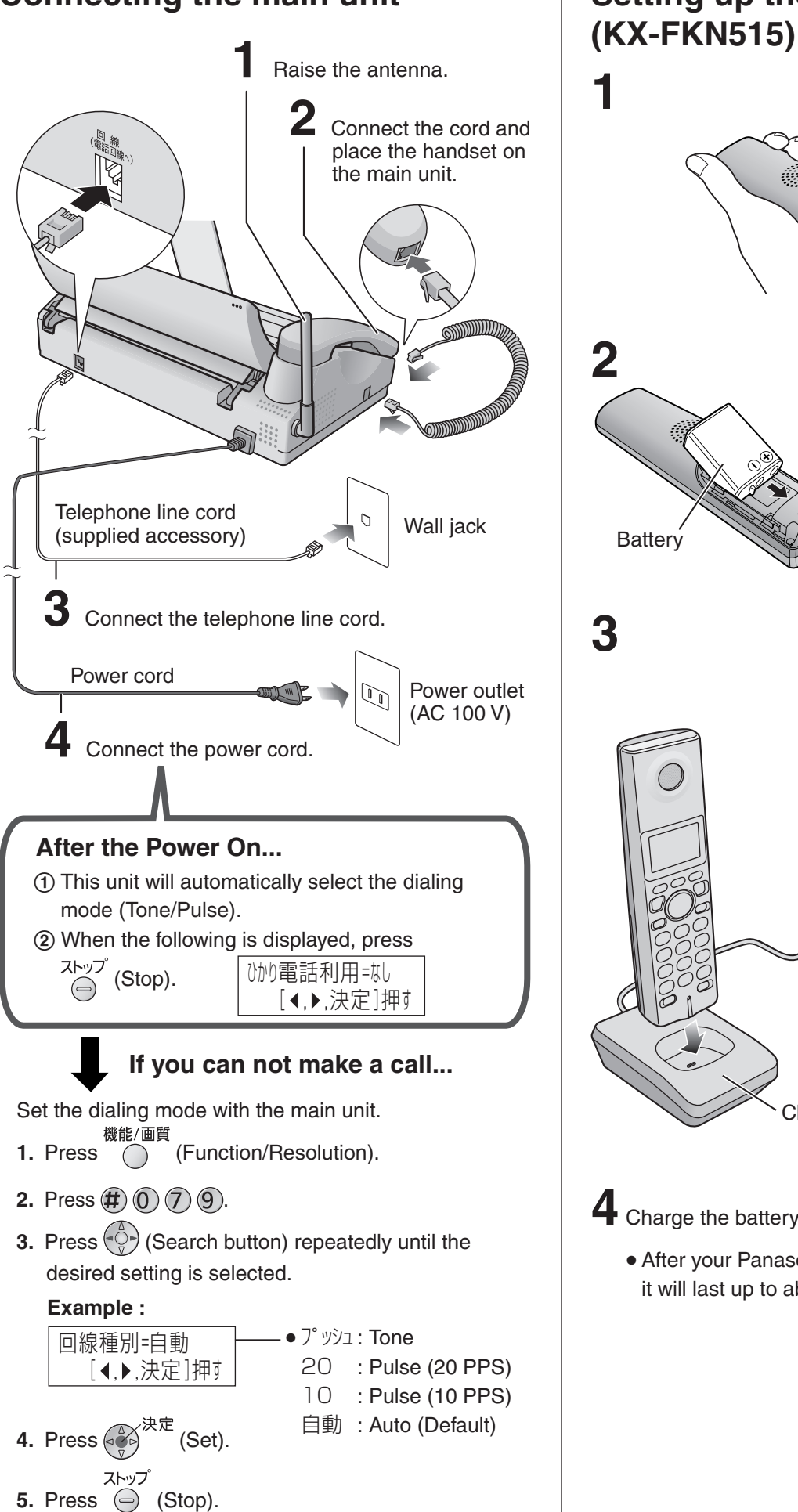

#### **Connecting the main unit**

# **Setting up the portable handset**

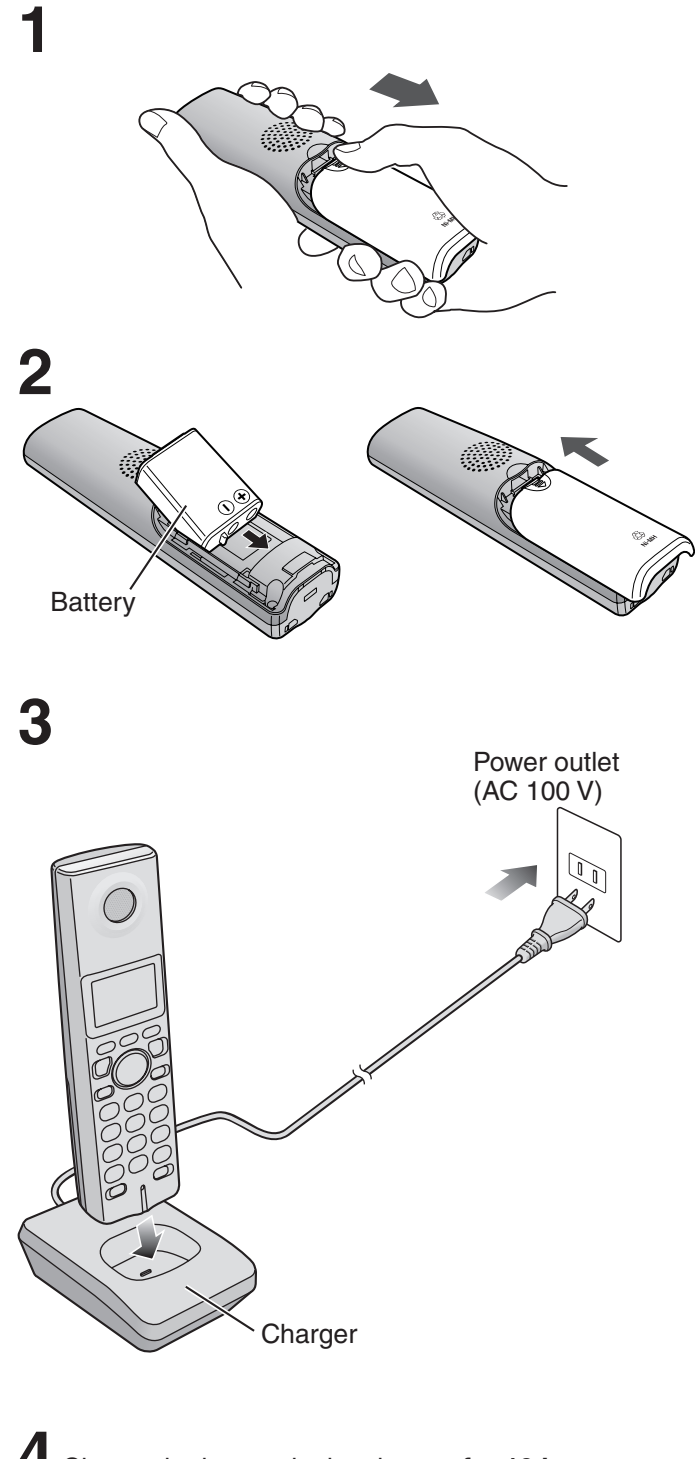

- **4** Charge the battery in the charger **for 10 hours**.
	- After your Panasonic battery is fully charged, it will last up to about 5 hours of conversation.

### Setting the date and time **Setting your facsimile**

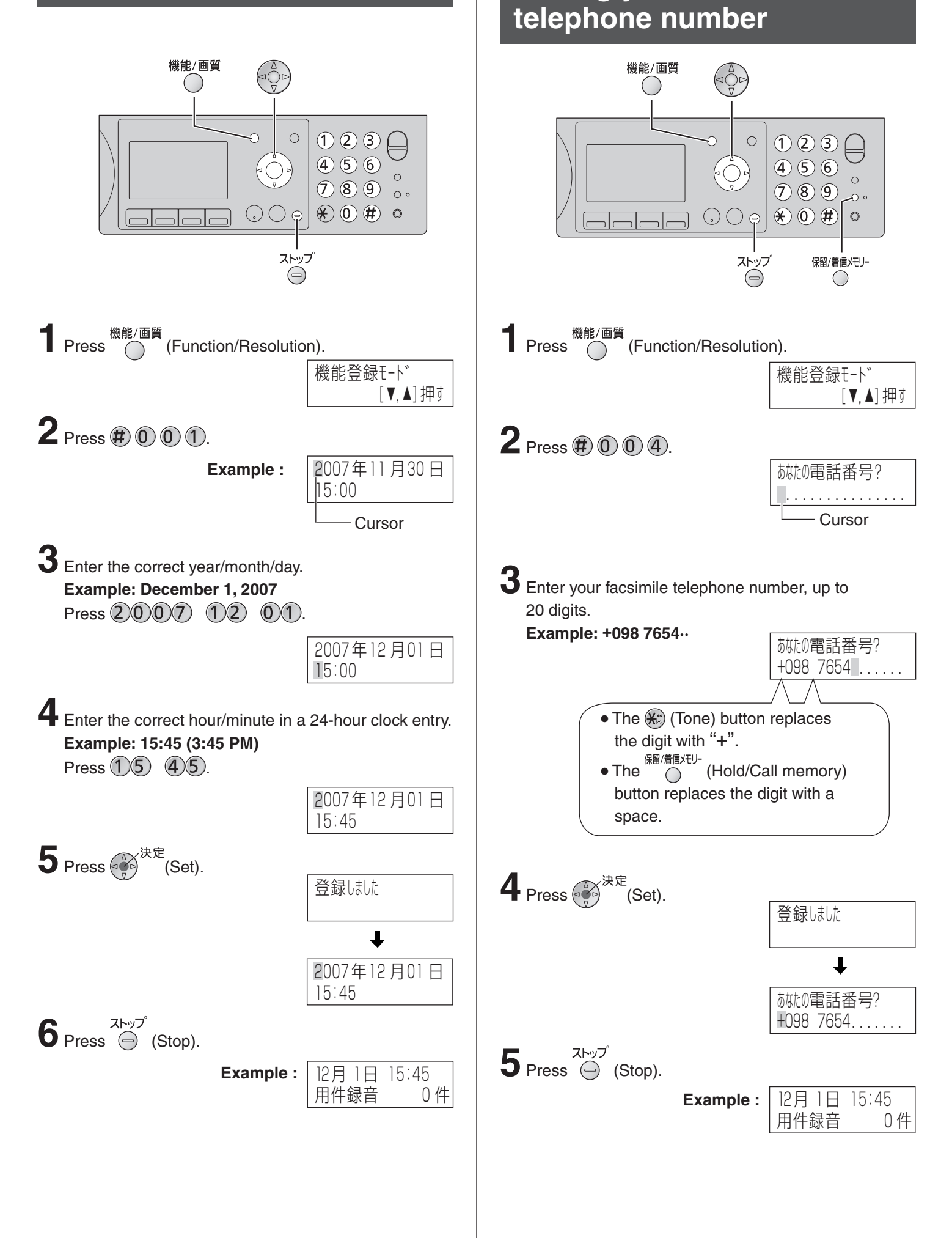

### **Setting your logo**

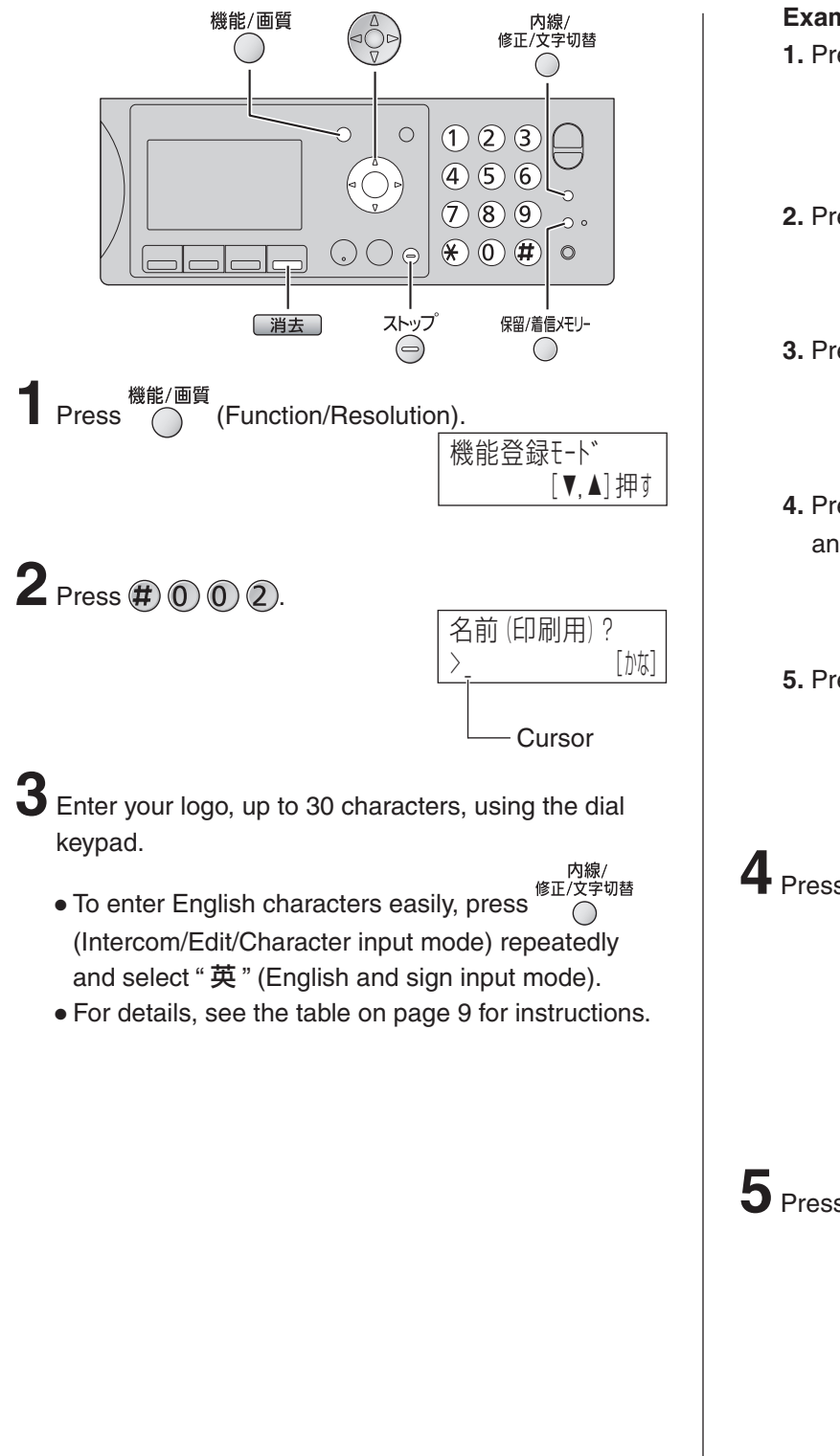

### **Example: Micah 1.** Press  $\textcircled{\scriptsize{6}}$  once.  $\begin{array}{c}\n\hline\n\end{array}$  [英] **Cursor 2.** Press  $\mathbf{\widehat{4}}$  six times. M i [英] **3.** Press  $(2)$  six times.  $|V|$  is  $|U|$  [英] 機能登録モード **4.** Press  $\left(\begin{matrix} 0 \\ 0 \end{matrix}\right)$  to move the cursor to the next space and press  $(2)$  four times.  $MIO$ d [英] **5.** Press  $\mathbf{\widehat{4}}$  five times.  $N \cup d$  [英]  $\Phi$  Press  $\widetilde{(\mathcal{C})}^{\text{R}}$  (Set). 登録しました  $\ddot{\phantom{a}}$ <u>ming</u>  $[$ かな]  $\overline{\mathbf{5}}$  Press  $\oplus$  (Stop). **Example :** 12月 1日 15:45<br>用件録音 0件 用件録音

### **Character input and command key table**

Pressing the dial keys will select a character as shown below.

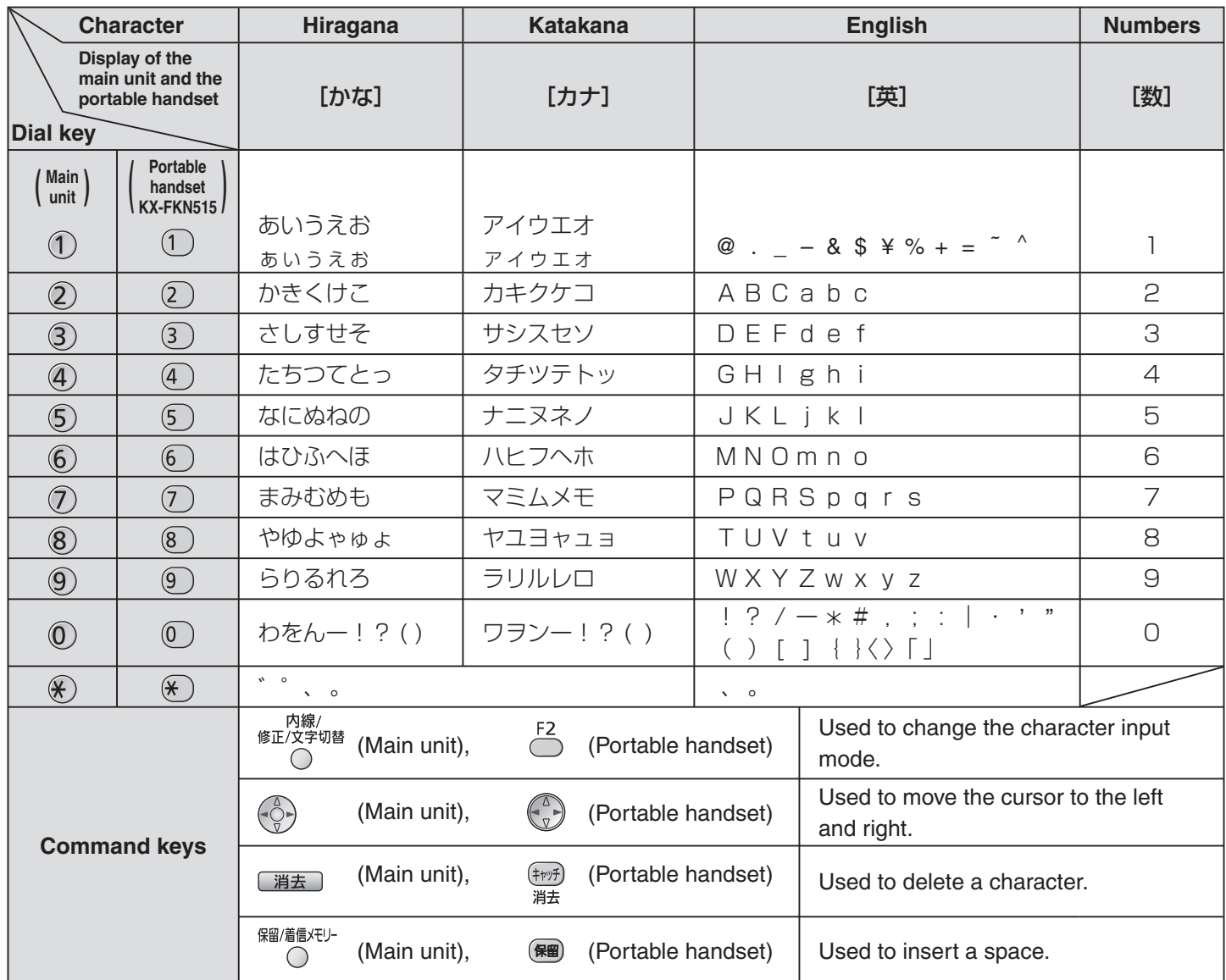

The characters on the display are somewhat different from those shown in the character input and command key table.

#### **Operation guide**

The unit starts the following voice guidance in Japanese:

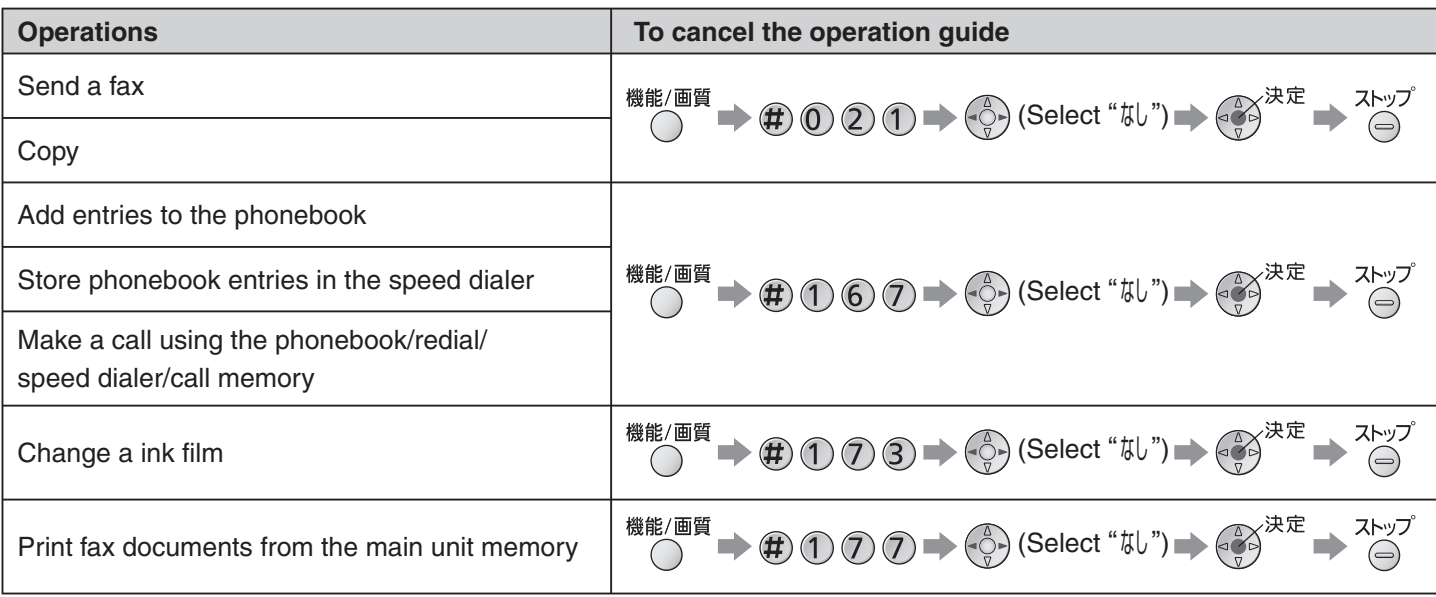

#### **Reading-out dial**

The unit announces the number dialed in Japanese, when you make a call with the main unit.

**To cancel the reading-out dial**

<sup>機能/画質</sup> → 伊①③ ① → ← → (Select "なし") → ← → <sup>決定</sup> → ストップ

### **Automatic dialing on the main unit**

#### **Storing names and telephone numbers in the phonebook**

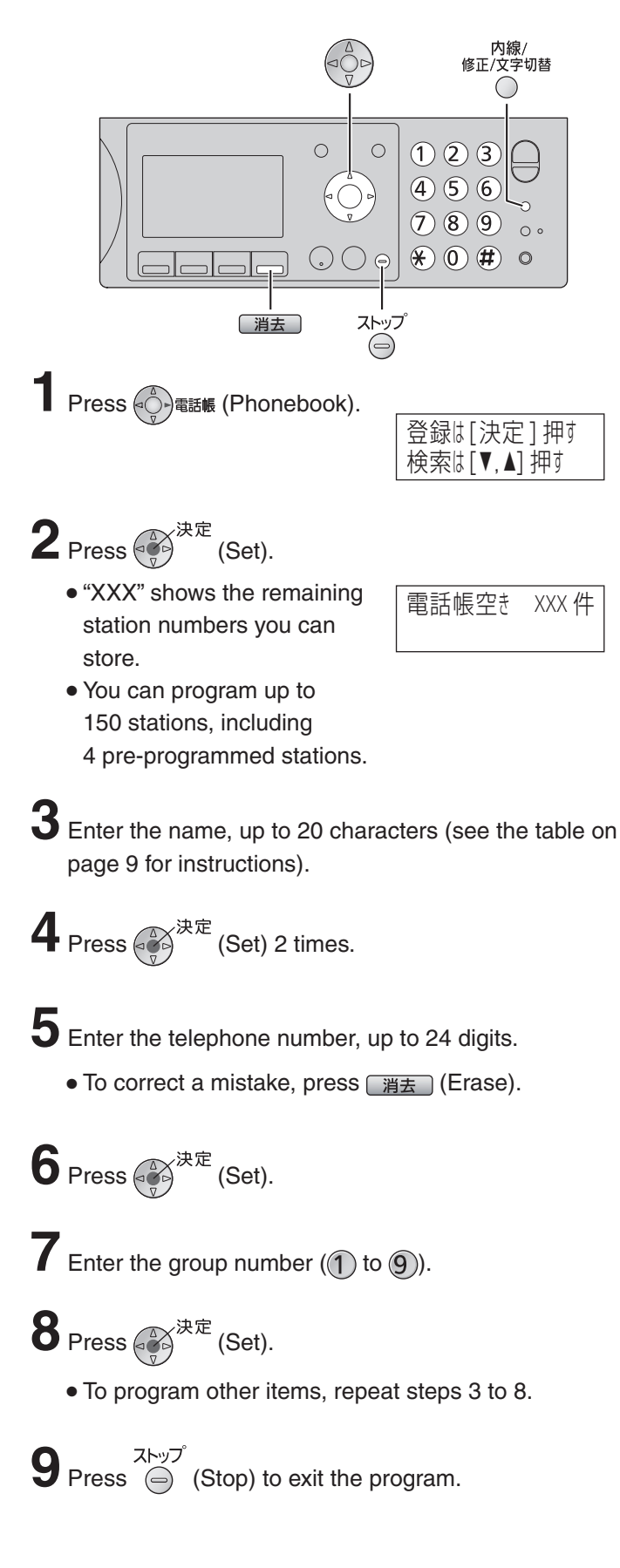

#### **Making a voice call using the phonebook**

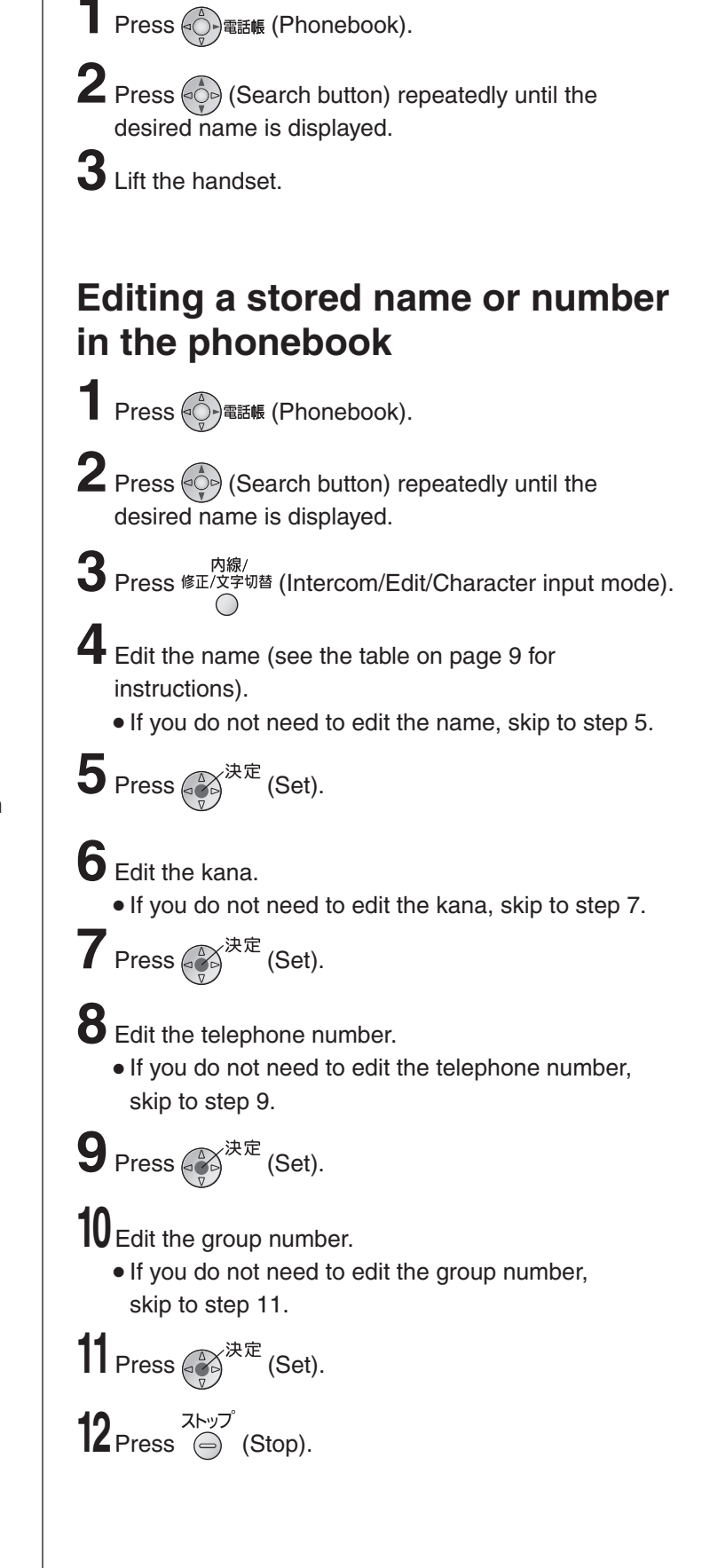

### **Automatic dialing on the main unit**

#### **Storing names and telephone numbers in the speed dialer**

You can store up to 9 names and telephone numbers which are stored in the phonebook. The dialing buttons  $(1)$  to  $(9)$ ) function as memory stations.

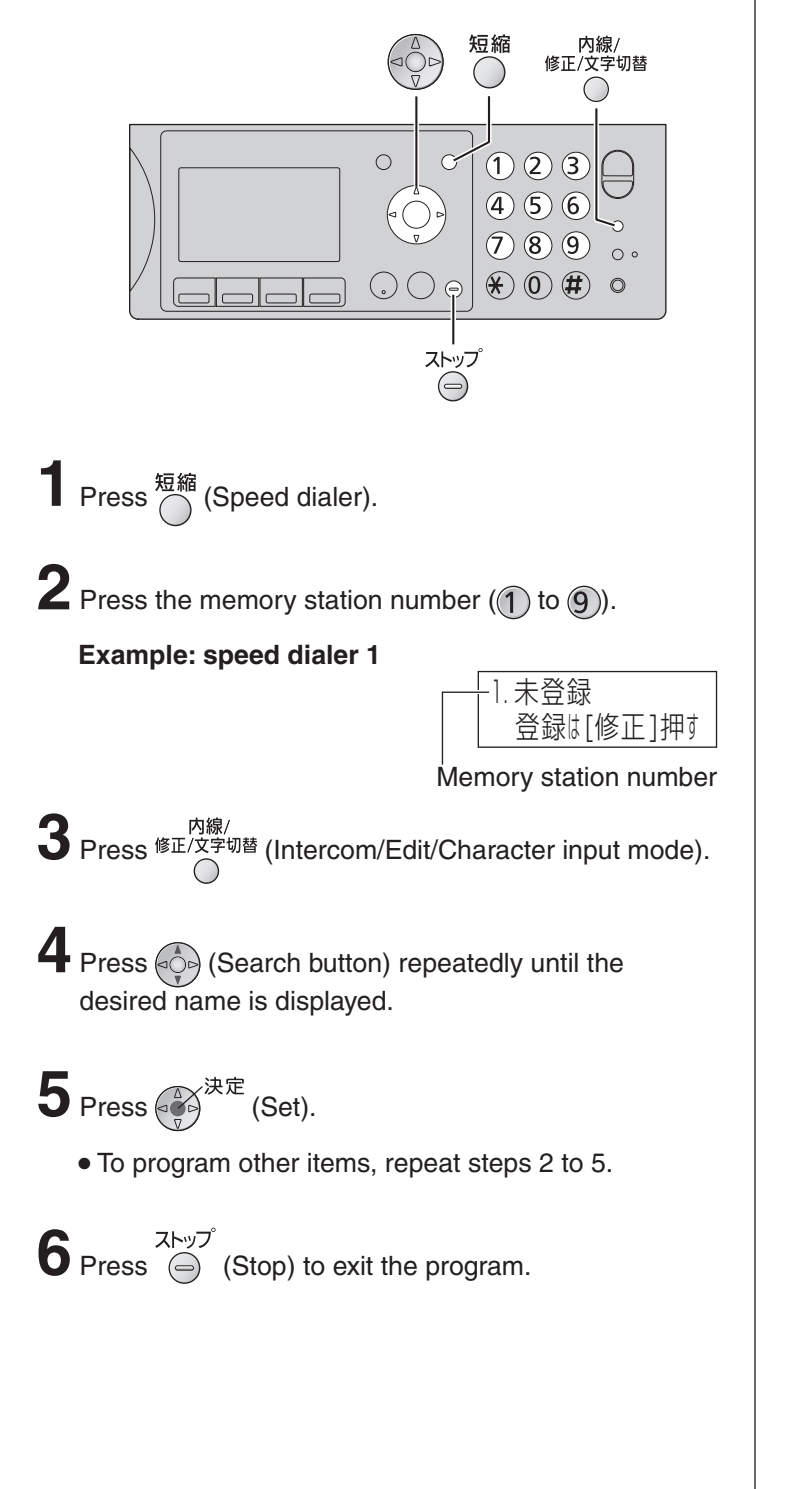

#### **Making a voice call using the speed dialer**

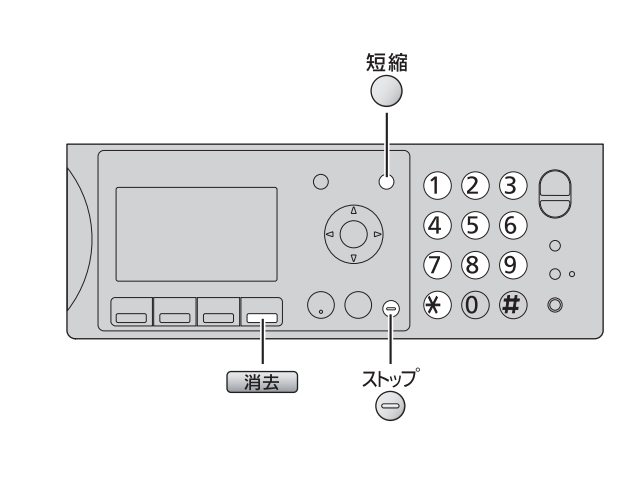

- **1** Press  $\widehat{\bigcirc}$  (Speed dialer).
- **2** Press the memory station number  $(1)$  to  $(9)$ ).
- **3** Lift the handset.

#### **Erasing a stored name and number in the speed dialer**

- 1 Press <sup>短縮</sup> (Speed dialer).
- **2** Press the memory station number  $(1)$  to  $(9)$ ).
- **3** Press  $\frac{m}{\sqrt{m}}$  (Erase), then press  $\frac{m}{\sqrt{m}}$ .

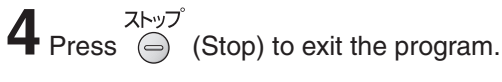

### **Automatic dialing on the portable handset (KX-FKN515)**

#### **Storing names and telephone numbers in the phonebook**

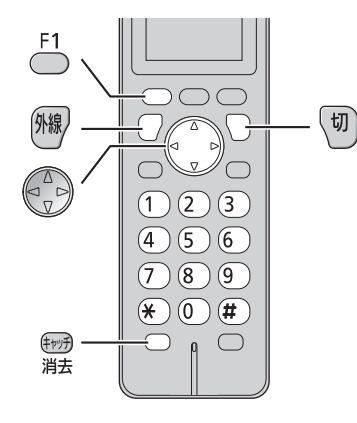

**1** Press  $\left(\begin{matrix} 2 \\ 7 \end{matrix}\right)$  a. (Phonebook).

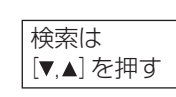

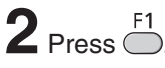

 "XXX" shows the remaining station numbers you can store.

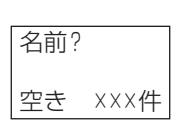

- You can program up to 150 stations, including 4 pre-programmed stations.
- **3** Enter the name, up to 20 characters (see the table on page 9 for instructions).
- $\overline{4}$  Press  $\overline{)}$  2 times.
- **5** Enter the telephone number, up to 24 digits.
	- To correct a mistake, press  $\frac{f_{\text{f}}(F_{\text{f}})}{F_{\text{f}}(F_{\text{f}})}$  (Flash/Erase).
- $6$  Press  $\overline{\bigcirc}$ .
- **7** Enter the group number (1) to 9). **10** Edit the group number.
- To program other items, repeat steps 3 to 8.

**9** Press  $(\overline{v})$  (Off) to exit the program.

#### **Making a voice call using the phonebook**

**1** Press  $\left( \begin{matrix} 2 \\ 2 \end{matrix} \right)$ 電話帳 (Phonebook).  $3$  Press  $\sqrt[8k]{n}$  (Talk). **Editing a stored name or number in the phonebook**  $3$  Press  $\bigcirc$ . **4** Edit the name (see the table on page 9 for instructions). If you do not need to edit the name, skip to step 5.  $5$  Press  $\bigcirc$ **8** Enter the correct telephone number. If you do not need to edit the telephone number, skip to step 9.  $11$  Press  $\bigcirc$ . 1 Press  $\begin{pmatrix} 2 \\ 7 \end{pmatrix}$ 翻板 (Phonebook). **2** Press  $\left(\frac{1}{s}\right)$  (Search button) repeatedly until the desired name is displayed. **2** Press  $\left(\frac{1}{x}\right)$  (Search button) repeatedly until the desired name is displayed. **P** Press  $\overline{)}$ .  $9$  Press  $\bigcirc$ . **12** Press (t) (Off) to exit the program. **6** Edit the kana. If you do not need to edit the kana, skip to step 7.  $7$  Press  $\overline{\bigcirc}$ 

#### **Intercom**

An intercom is available between the portable handsets or between the main unit and portable handset(s).

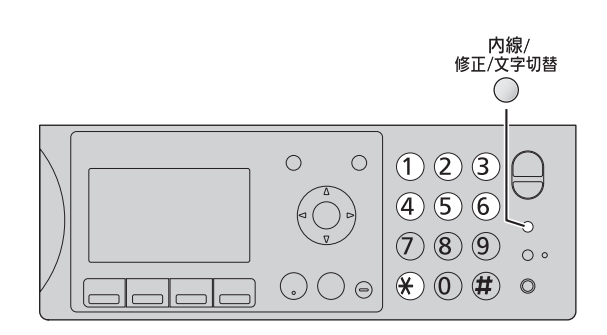

#### **1 For single portable handset users**

1 Lift the handset. 2 Press **ELIXFWE** (Intercom/Edit/Character input mode). 電話番号? 子機1 呼出中

#### **For multiple portable handset users**

- 1 Lift the handset.
- 内線/<br>② Press <sup>修正/文字切替</sup> (Intercom/Edit/Character input) mode).
- 3 Call the portable handset(s) in the following ways:
	- To call a specific portable handset, press the portable handset number  $(1)$  to  $(6)$ ) which you want to call.
	- To call all the portable handsets, press  $\mathcal{F}$ ).

**2** Start talking.

**Example :**

子機1 内線通話中

**3** Replace the handset to end the intercom call.

#### **Using the main unit: Using the portable handset (KX-FKN515):**

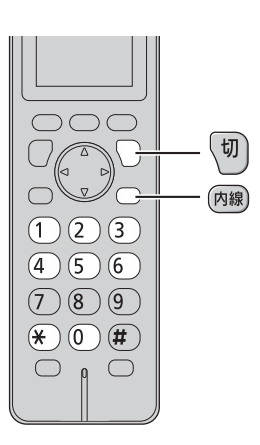

## **1 For single portable handset users**

Press (內線) (Intercom).

#### **For multiple portable handset users**

- ① Press (内線) (Intercom).
- 2 Call the main unit and/or portable handset(s) in the following ways:
	- To call a specific portable handset, press the portable handset number  $(1)$  to  $(6)$ ) which you want to call.
	- $-$  To call the main unit, press  $(0)$ .
	- To call the main unit and all the portable handsets, press  $(*).$

**2** Start talking.

内線通話中

 $3$  Press  $\boxed{\text{m}}$  (Off) to end the intercom call.

### **Sending faxes**

#### **Sending a fax manually**

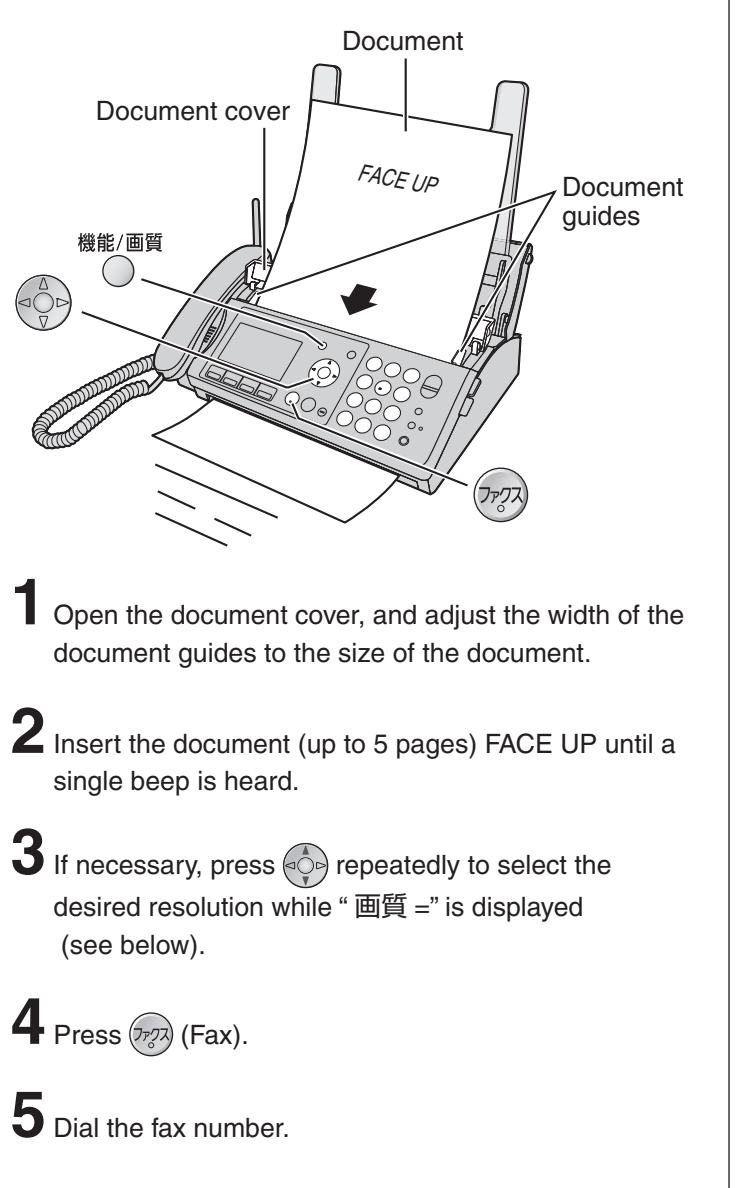

#### **Sending a fax using automatic dialing**

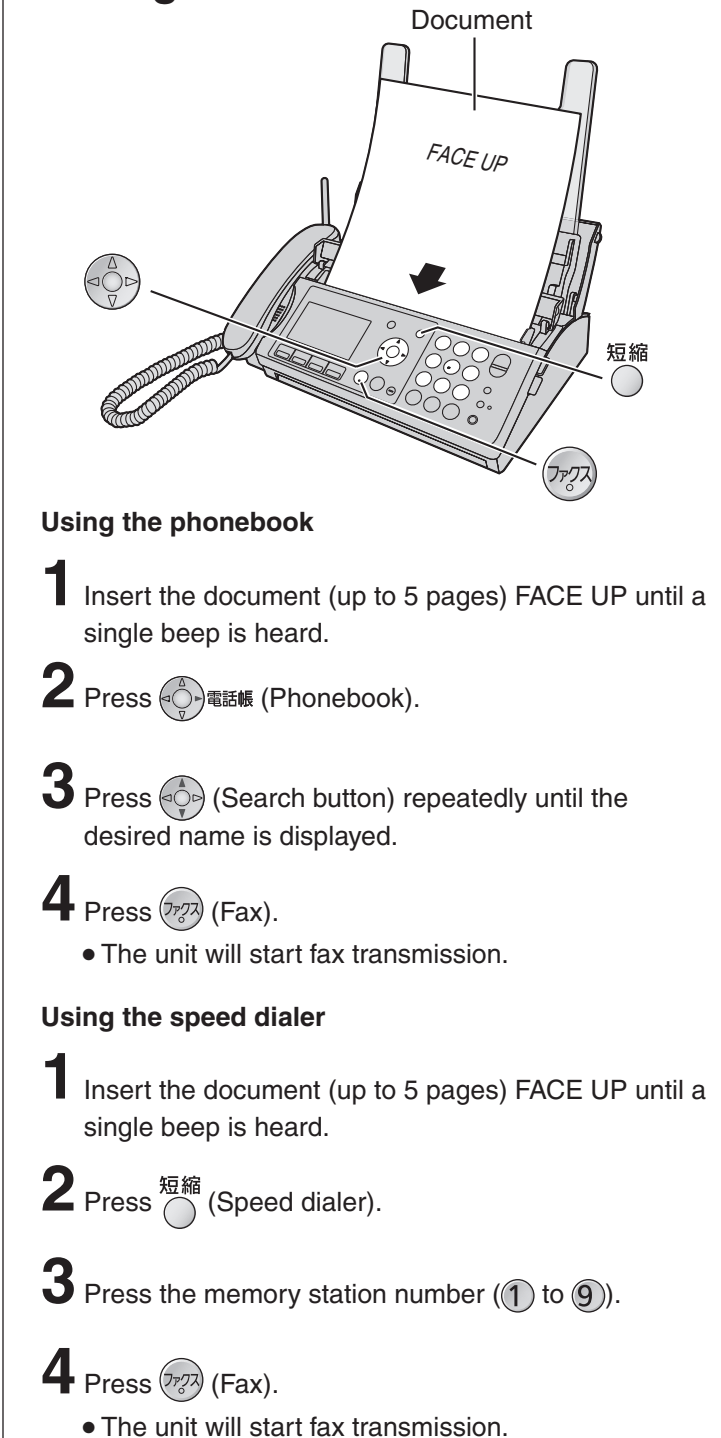

#### **To select the resolution**

 $6$  Press  $(77)$  (Fax).

The unit will start fax transmission.

Select the desired resolution according to the type of document, by pressing  $\langle \hat{C} \rangle$  repeatedly while " 画質 =" is displayed.<br>To display " 画質 =", press  $\bigcirc$  (Function/Resolution) once or twice. To display " 画質 =", press  $\bigcap_{n=1}^{\infty}$  (Function/Resolution) once or twice.

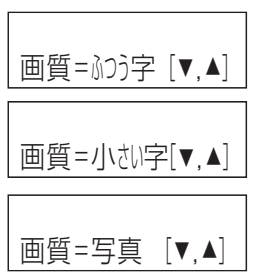

(Standard) for printed or typewritten originals with normal-sized characters.

画質=小さい字[▼, ▲] (Fine) for originals with minute printing.

画質=写真 [▼, ▲] (Photo) for originals containing photographs.

### **Receiving faxes**

#### **Receiving a fax manually (AUTO ANSWER off)**

#### **Using the main unit:**

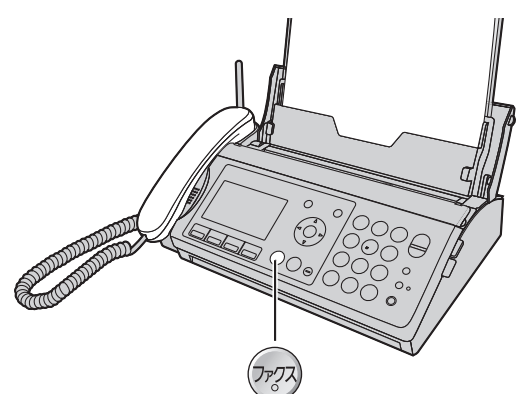

**1** When you hear a ring, lift the handset to answer the call.

#### **2** When:

- document reception is required,
- a fax calling tone (slow beep) is heard, or
- no sound is heard,

press  $(\overline{r}$ <sub>7</sub> $\overline{q}$ ) (Fax), then replace the handset.

The unit will start fax reception.

#### **Using the portable handset (KX-FKN515):**

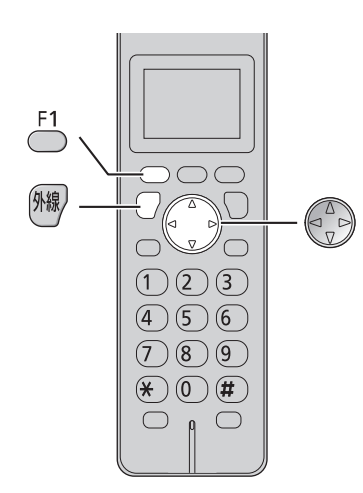

**1** When you hear a ring, lift the portable handset from the charger to answer the call.

• If the portable handset is not set on the charger, press  $\left(\frac{1}{2}k\right)$  (Talk).

### **2** When:

- document reception is required,
- a fax calling tone (slow beep) is heard, or
- no sound is heard,

 $pres \bigodot$ 

 $3$  Press  $\binom{2}{r}$  (Search button) repeatedly until the " ファクス受信 " is displayed, then press <del>.</del> 1

### $4$  Press  $\bigcirc$

The main unit will start fax reception.

#### **Receiving a fax automatically (AUTO ANSWER on)**

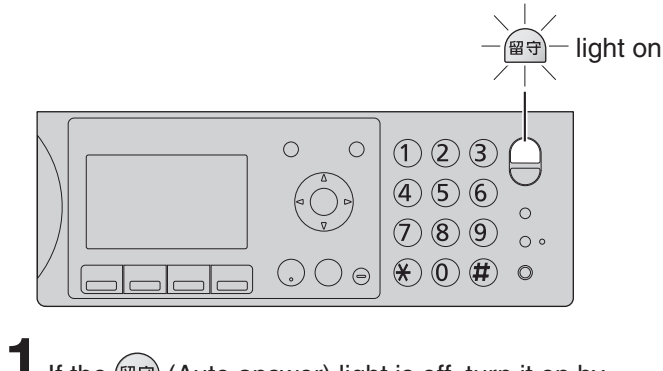

- **1** If the  $(\mathbb{F}\mathbb{F})$  (Auto answer) light is off, turn it on by pressing  $(\mathbb{H}\bar{\pi})$ .
- **2** When receiving a call, the unit will receive a fax document or record a voice message automatically depending on the caller's request.

### **Operating the built-in answering device**

#### **Recording your own greeting message**

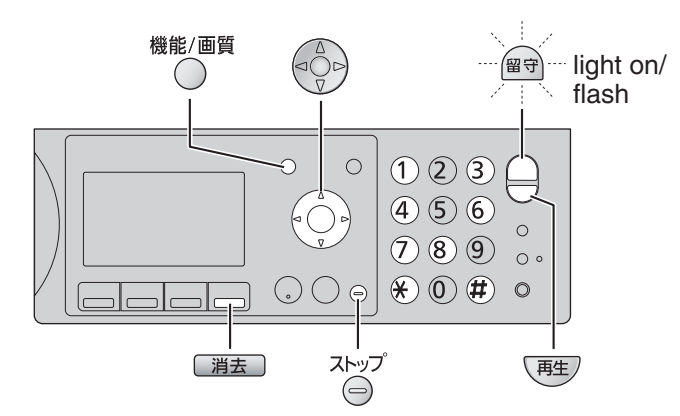

You can record your own greeting message. When receiving a call, it will be played to callers instead of the pre-recorded Japanese greeting message.

**1** Press (Function/Resolution). **2** Press  $\oplus$  1 4  $\oslash$ .

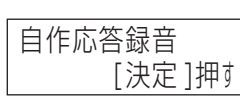

- $3$  Press  $\mathbb{Q}^{\mathbb{R}^{\pm}}$  (Set).
- **4** Lift the handset.
- **5** Press  $\overset{\sim}{\mathbb{S}}^{\mathbb{R}^{\pm}}$  (Set) and speak your greeting message after a beep, up to 16 seconds, to the handset.

**6** Press  $\bigodot^{\text{Zhy}\mathcal{T}}$  (Stop) and replace the handset. Your greeting message will be played back automatically.

#### **Erasing your own greeting message**

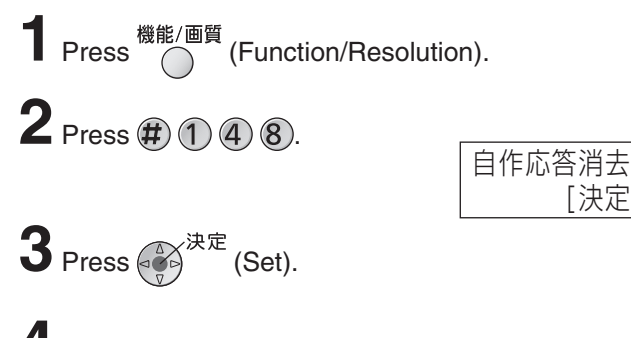

- $4$  Press  $\circledast$ .
	- The pre-recorded Japanese greeting message will be played when you receive a call.

#### **Activating the answering device**

Turn the  $(\overline{\mathbb{F}^2})$  (Auto answer) light on by pressing  $(\overline{\mathbb{F}^2})$ .

- **2** When receiving a call, a greeting message will be played and the unit will record a voice message.
	- To record your own greeting message, see left.

#### **Listening to recorded messages**

When new messages are recorded, the  $\left(\sqrt{\frac{\omega}{H}}\right)$  (Auto answer) light will flash.

Press  $(\mathbb{B}\overline{\mathbb{B}})$  to listen to recorded messages.

After the messages are played back, the following will be displayed.

 $\blacksquare$  To erase the messages, press  $(\mathcal{H})$ .  $\blacksquare$  To save the messages, press  $\frak{m}$ .

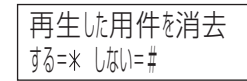

#### **Listening to all of the recorded messages**

Press  $\sqrt{\frac{m}{n}}$  (Playback) when new messages are not recorded.

 When new messages are recorded, only the new messages will be played back.

After the messages are played back, the following will be displayed.

 $\blacksquare$  To erase the messages, press  $\mathcal{H}$ ).

すべ て消去しますか? はい= \* いいえ=#

 $\blacksquare$  To save the messages, press  $\mathbf (\widehat{\boldsymbol{H}}).$ 

#### **Erasing a specific message**

Press  $\sqrt{\frac{44\pi}{12}}$  (Erase) while listening to the message you want to erase, then press  $\mathcal{F}$ .

#### **Erasing all of the recorded messages**

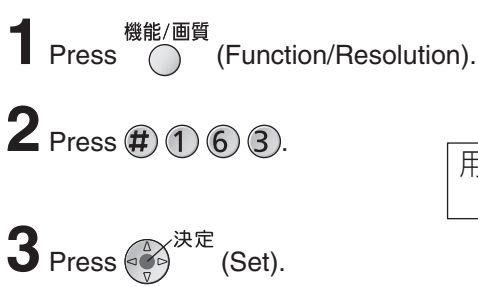

 $4$  Press  $\mathcal{L}$ 

用件全消去 [決定 ]押す

[決定 ]押す

### **Operating the built-in answering device**

#### **Operating the answering device from a remote location**

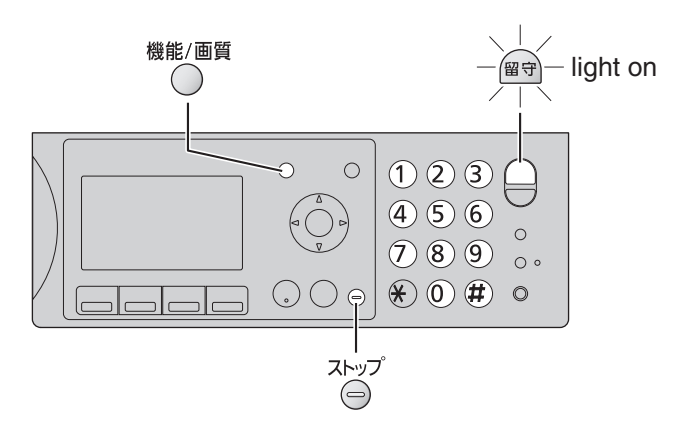

#### **Preparation: Programming the remote operation ID**

- 機能/画質 **1.** Press  $\bigcap$  (Function/Resolution).
- **2.** Press  $#(0)$   $(0)$   $(6)$ .
- **3.** Enter any 4-digit number (remote operation ID) except  $*$  or #.

**Example :**

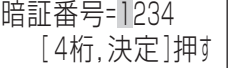

- **4.** Press  $\begin{pmatrix} 2 \ \sqrt{3} \end{pmatrix}$   $\overline{R}$  (Set).
- **5.** Press ⊜ (Stop).

#### **Operation: Listening to a recorded message from a remote location**

Turn the  $[47]$  (Auto answer) light on before you go out. Remote operations are available only from a touch tone telephone.

- **1.** Call your unit.
- **2.** Enter the remote operation ID during the greeting message.
- **3.** Press **2** or wait 4 seconds.
	- Only the new recorded messages will be played back.
	- To listen to all the recorded messages, press **4** after the new messages have been played back.

### **Night mode**

### **Turn on the night mode**

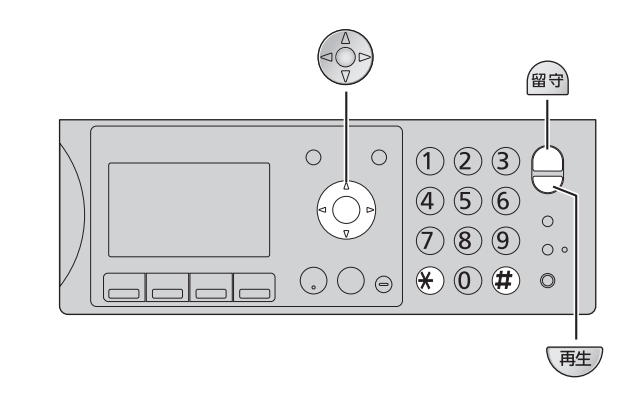

Press  $\bigotimes_{\mathbb{Z}_{2n\text{-refall}(4n)}}$  (Night mode) for about 3 seconds.

- $\bullet$  " $\stackrel{**}{\bullet}$ " is displayed and  $\stackrel{def}{=}$  lights on.
- When a call is received during night mode, the unit will handle the call silently, either by storing the received fax into memory or by recording the caller's message.
- Night mode allows you to select a block of time during which the unit will not ring for outside calls or make sounds when you change the settings. This feature is useful when you do not want to be disturbed, for example, while sleeping.

### **Listening to recorded messages**

When new messages are recorded, the following will be displayed.

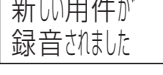

Press  $\left(\overline{P} \pm \right)$  (Playback) to listen to recorded messages. After the messages are played back, the following will be displayed.

 $\blacksquare$  To erase the messages, press  $\mathcal K$ ).  $\blacksquare$  To save the messages, press  $\frak{m}$ .

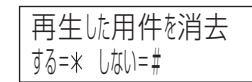

### **Printing received fax documents**

When new faxes are received, the following will be displayed.

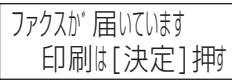

Press  $\overbrace{(\cdot,\cdot)}^{\star\star\pm}$  (Set) 2 times to print fax documents.

### **Turn off the night mode**

Press  $\bigotimes_{\mathfrak{B}_{\mathcal{R}^{k\oplus \mathcal{J}; k(\mathcal{M})}}}$  (Night mode) for about 3 seconds.

#### **Blocking the incoming calls**

#### **Using the main unit:**

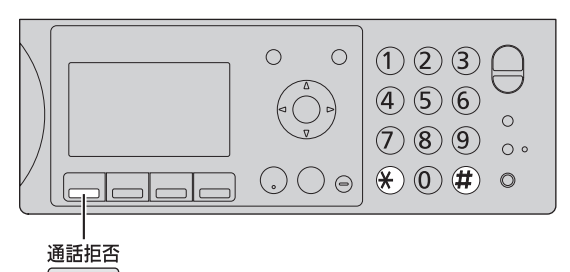

#### **To block a call using a message**

While the unit is ringing, press **<sup>通話拒否</sup> (Block).** OR

While you are on an incoming call, press <br>
(Block), then press  $\mathcal{F}$ .

 The unit announces a message to the caller 2 times, then hangs up automatically. The message is announced in Japanese and means "We're sorry, but your call cannot be connected.".

#### **To block a call using chimes**

**1** While you are on an incoming call, press  $\frac{\text{H} \cdot \text{H}}{\text{H}}$  (Block).  $\parallel$  **3** Press  $\bigcirc$  2 times.

### $2$  Press  $\bigoplus$ .

Chimes are heard by the caller.

**3** Explain to the caller that a visitor came and hang up.

#### **For Number Display service subscribers**

If you subscribe to Number Display service, the message heard by the caller will change according to the caller's situation.

#### **Example :**

- If the caller requested not to send caller's information, the message heard by the caller will change to mean
- "Your phone number is blocked by service provider. Please call again with adding '186' to the beginning of the phone number.".

#### When the following is displayed after pressing

 (Block), you can set the unit to block the call from the same telephone number.

- 
- $\blacksquare$  To block the call, press  $\mathcal K$ ).  $\blacksquare$  To cancel blocking, press  $\frak{m}$ .
- 迷惑設定しますか? はい= \* いいえ=#
- $\bullet$  When the following is displayed, press  $\circledA$  to cancel.

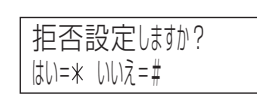

#### **Using the portable handset (KX-FKN515):**

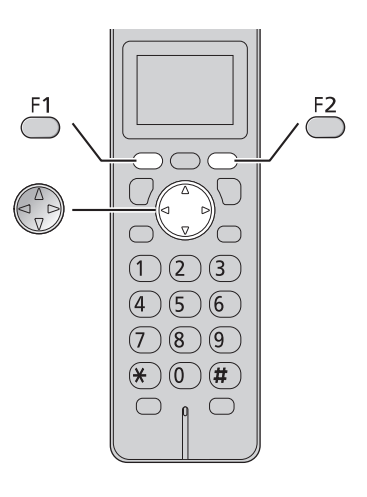

**1** Press  $\bigcirc$  while the unit is ringing or while you are on an incoming call.

**2** Press  $\left(\frac{1}{2}\right)$  (Search button) repeatedly until the " 通話拒否 " is displayed.

 The unit announces a message to the caller 2 times, then hangs up automatically. The message is announced in Japanese and means "We're sorry, but your call cannot be connected.".

#### **For Number Display service subscribers**

If you subscribe to Number Display service, the message heard by the caller will change according to the caller's situation.

#### **Example :**

If the caller requested not to send caller's information, the message heard by the caller will change to mean

"Your phone number is blocked by service provider. Please call again with adding '186' to the beginning of the phone number.".

When the following is displayed after operating step 1 to 3, you can set the unit to block the call from the same telephone number.

- $\blacksquare$  To block the call, press  $\bigcirc$ .  $\blacksquare$  To cancel blocking, press  $\overline{\bigcirc}$ .
- 迷惑設定 しますか?
- When the following is displayed, press  $\frac{F2}{G}$  to cancel.

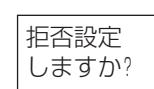

### **Main unit Specifications**

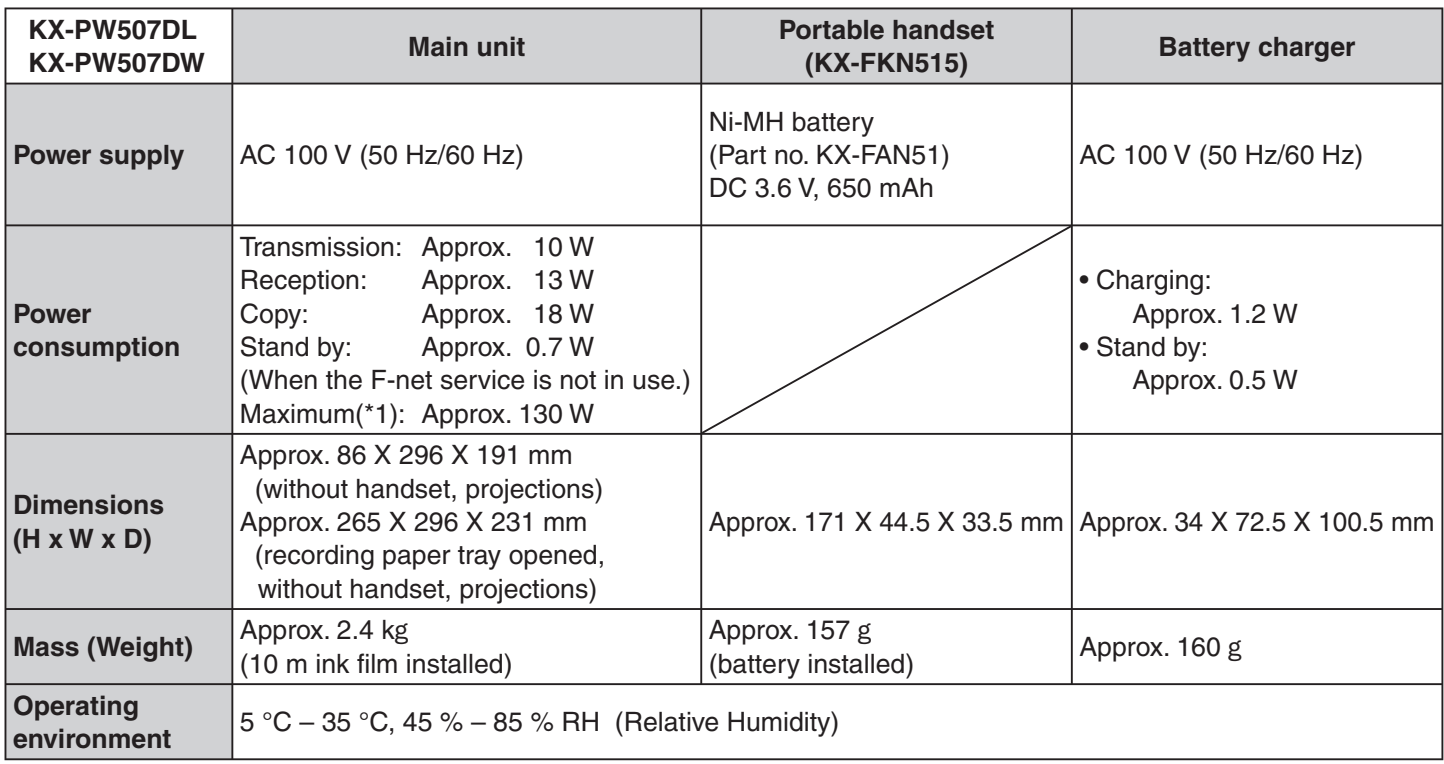

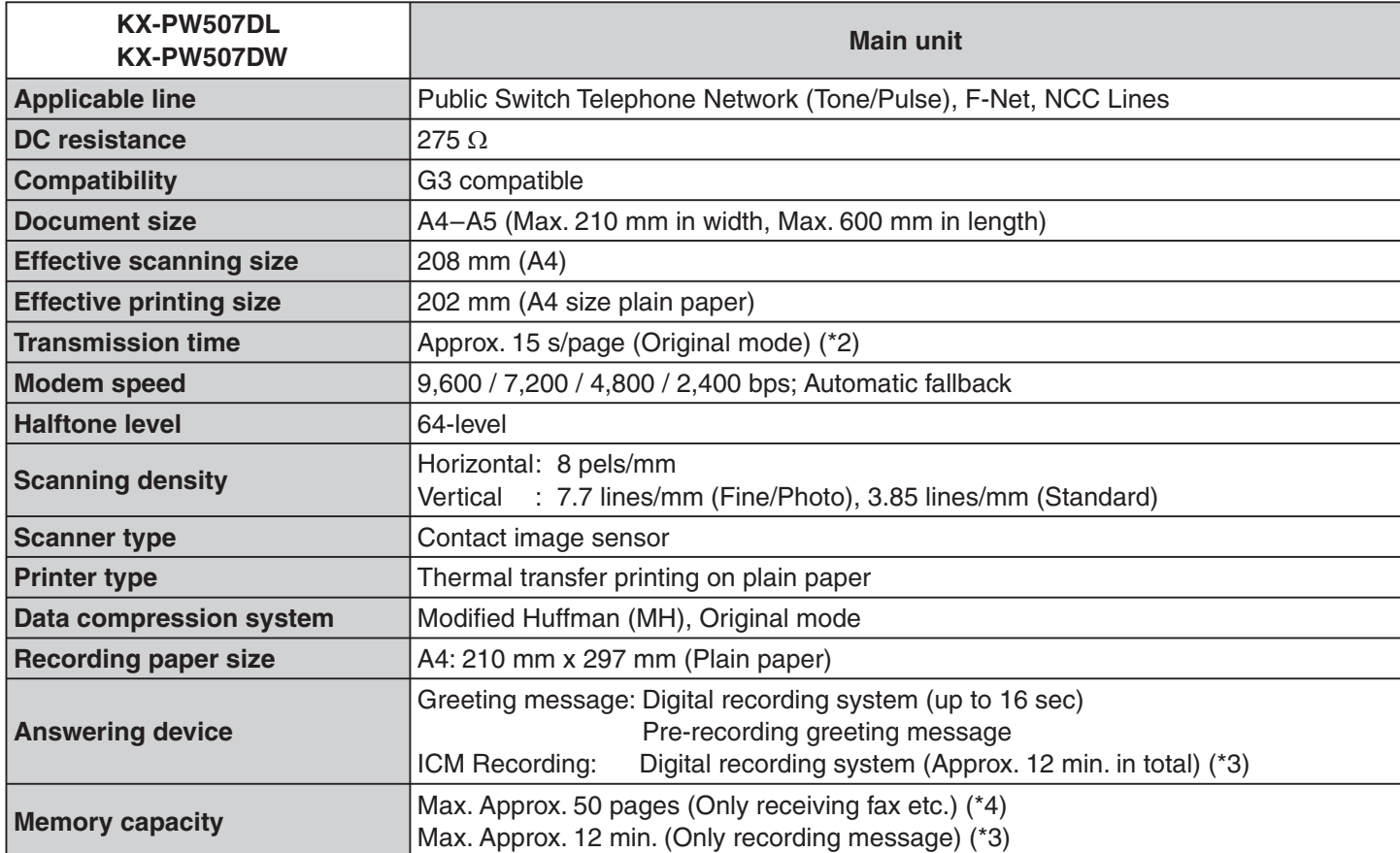

\*1 When copying a 100 % black document.

\*2 Transmission speed is based on an A4-size document of 700 characters sent in standard resolution at 9,600 bps. The actual transmission speed depends upon the contents of the page, resolution, telephone line conditions and capability of the other party's machine.

\*3 If there is a silent pause, the total recording time will be longer.

\*4 The memory capacity is based on an A4-size document of 700 characters.

2007 Panasonic Communications Co., Ltd. All Rights Reserved. <sup>C</sup>

Free Manuals Download Website [http://myh66.com](http://myh66.com/) [http://usermanuals.us](http://usermanuals.us/) [http://www.somanuals.com](http://www.somanuals.com/) [http://www.4manuals.cc](http://www.4manuals.cc/) [http://www.manual-lib.com](http://www.manual-lib.com/) [http://www.404manual.com](http://www.404manual.com/) [http://www.luxmanual.com](http://www.luxmanual.com/) [http://aubethermostatmanual.com](http://aubethermostatmanual.com/) Golf course search by state [http://golfingnear.com](http://www.golfingnear.com/)

Email search by domain

[http://emailbydomain.com](http://emailbydomain.com/) Auto manuals search

[http://auto.somanuals.com](http://auto.somanuals.com/) TV manuals search

[http://tv.somanuals.com](http://tv.somanuals.com/)